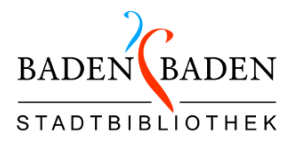

## **Sprachen lernen mit LinguaTV**

#### Öffnen der Seite<http://www.onleihe.de/baden-baden>

Einloggen auf "Mein Konto":

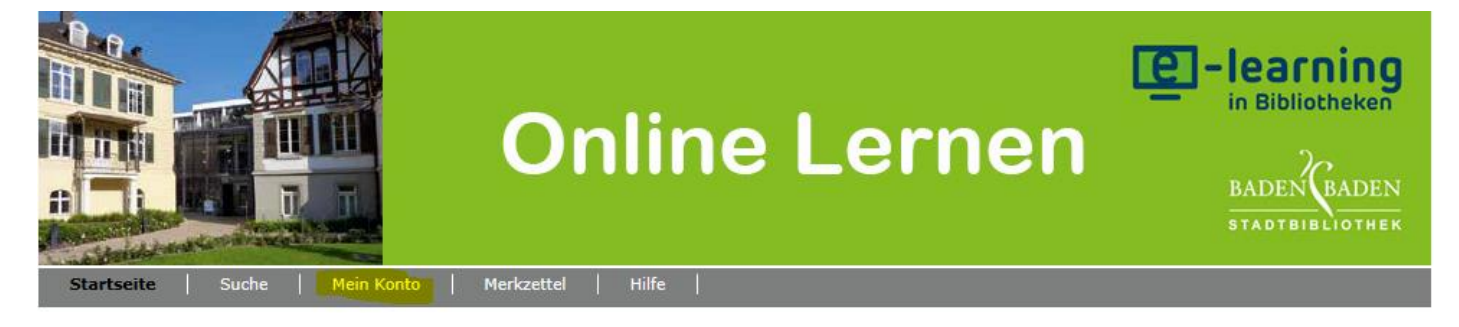

#### **Ihr Benutzerkonto**

Bitte melden Sie sich an

Um mit einem Online-Kurs arbeiten zu können, loggen Sie sich mit der Nummer Ihres Benutzerausweises und Ihrem Passwort, dies ist standardmäßig Ihr Geburtsdatum in der Form TTMMJJJJ, ein.

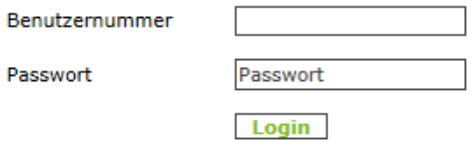

#### Gewünschten Kurs aussuchen:

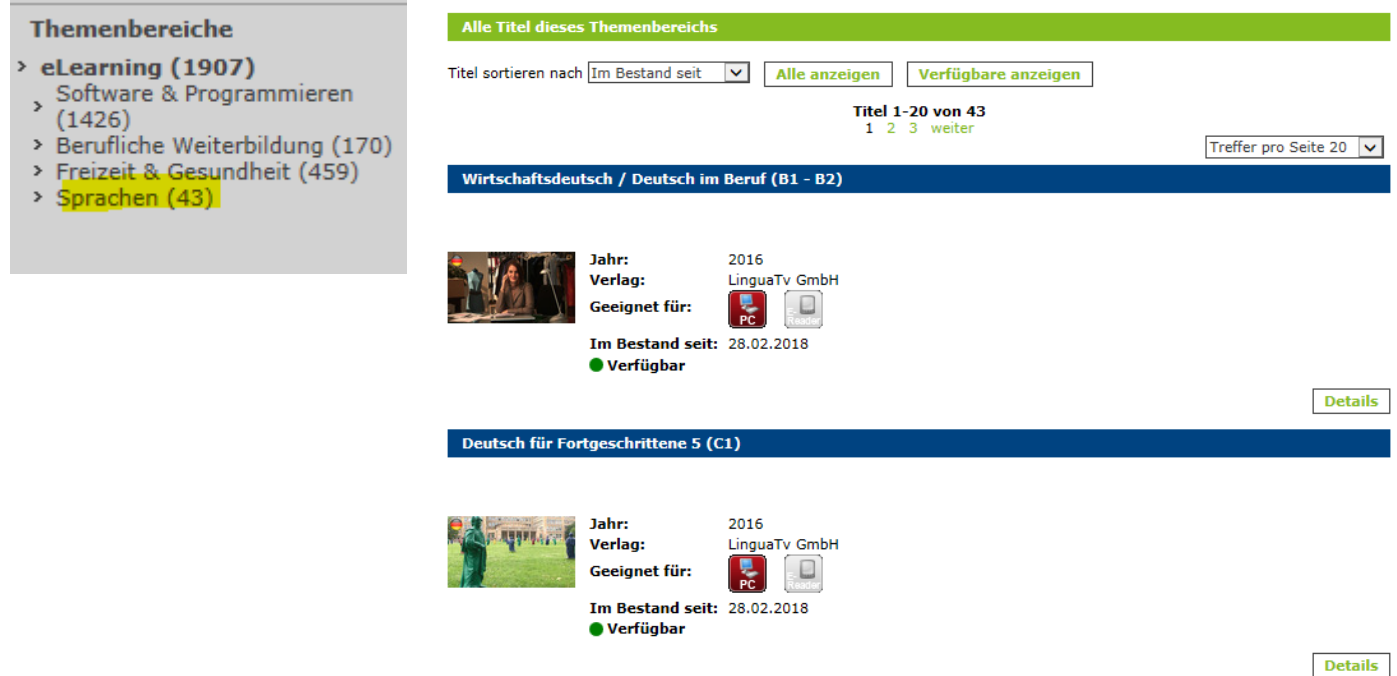

Oder nach der Sprache suchen:

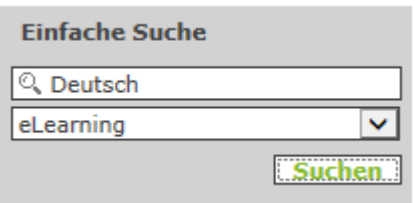

#### Auf Details klicken:

**Details** 

## Und dann auf "Jetzt ausleihen" und "Kurs starten":

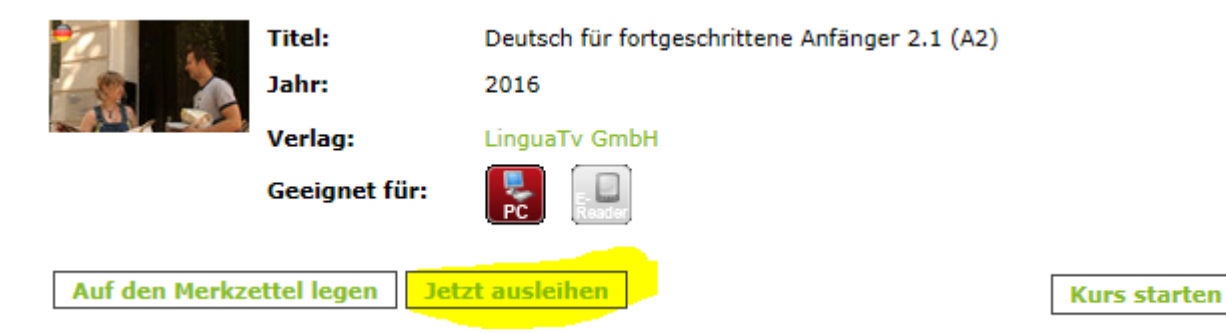

Beim ersten Mal mit dieser Leseausweisnummer ist die Registrierung bei LinguaTV erforderlich (danach nicht mehr). Daten eintragen, wenn man Wert auf ein Zertifikat oder persönlichen Support legt oder auswählen "Anonym registrieren" und "Jetzt anmelden":

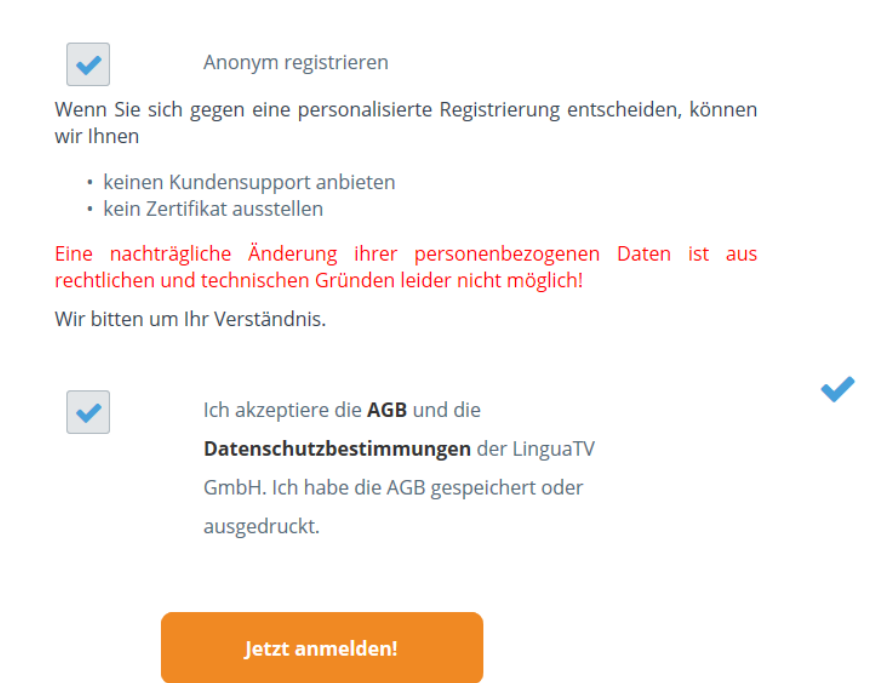

Fenster schließen (gilt nur für die 1. Anmeldung nach der Registrierung)

De LinguaTV - Onleihe - Lern... X

Und noch einmal auf "Kurs starten" (gilt nur für die 1. Anmeldung nach der Registrierung)

**Kurs starten** 

Dann noch auf "Starten" klicken:

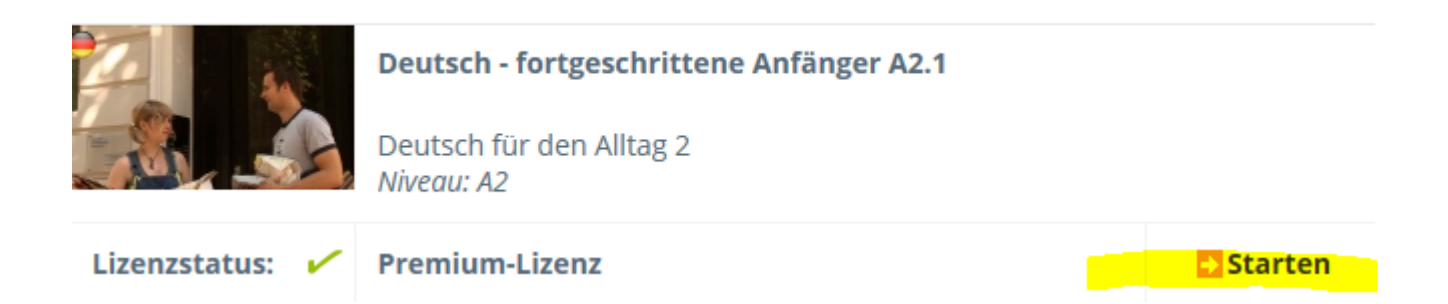

### Anschließend können Sie sich die Lektion auswählen, mit der Sie arbeiten möchten:

Lektionen

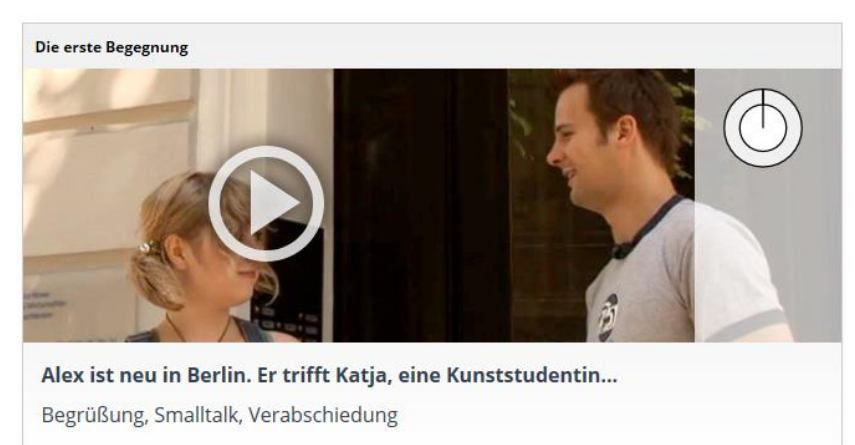

#### **Videos**

Die Videos sind die Grundlage jeder Lektion, man sollte sie sich jeweils vor den Übungen anschauen. Auf Wunsch kann man sich Untertitel in Englisch, Französisch, Italienisch, Spanisch, Rumänisch, Arabisch oder Russisch anzeigen lassen. Es gibt auch ein Glossar zu jedem Film in den o.g. Sprachen oder die Transkription der Dialoge in allen o.g. Sprachen und natürlich Deutsch.

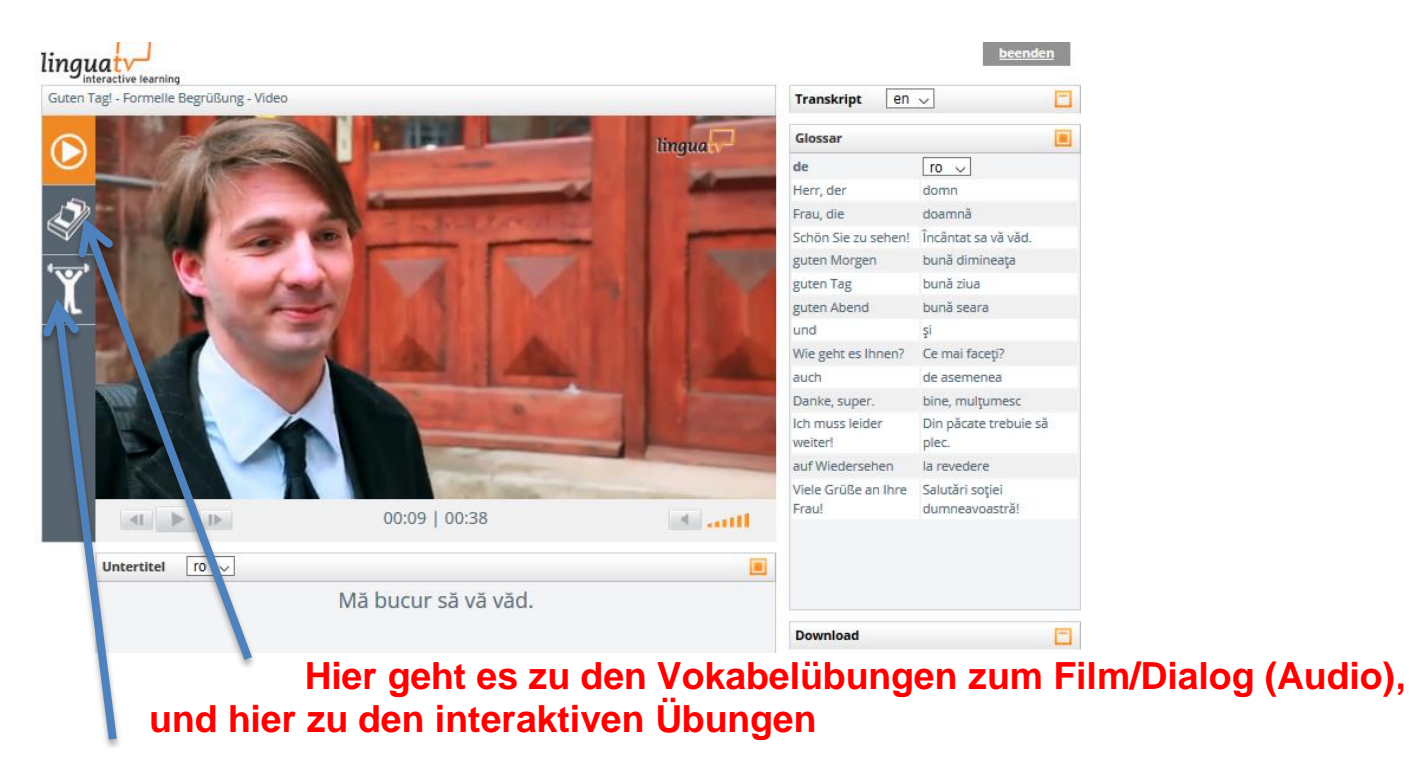

## **Vokabelübungen**

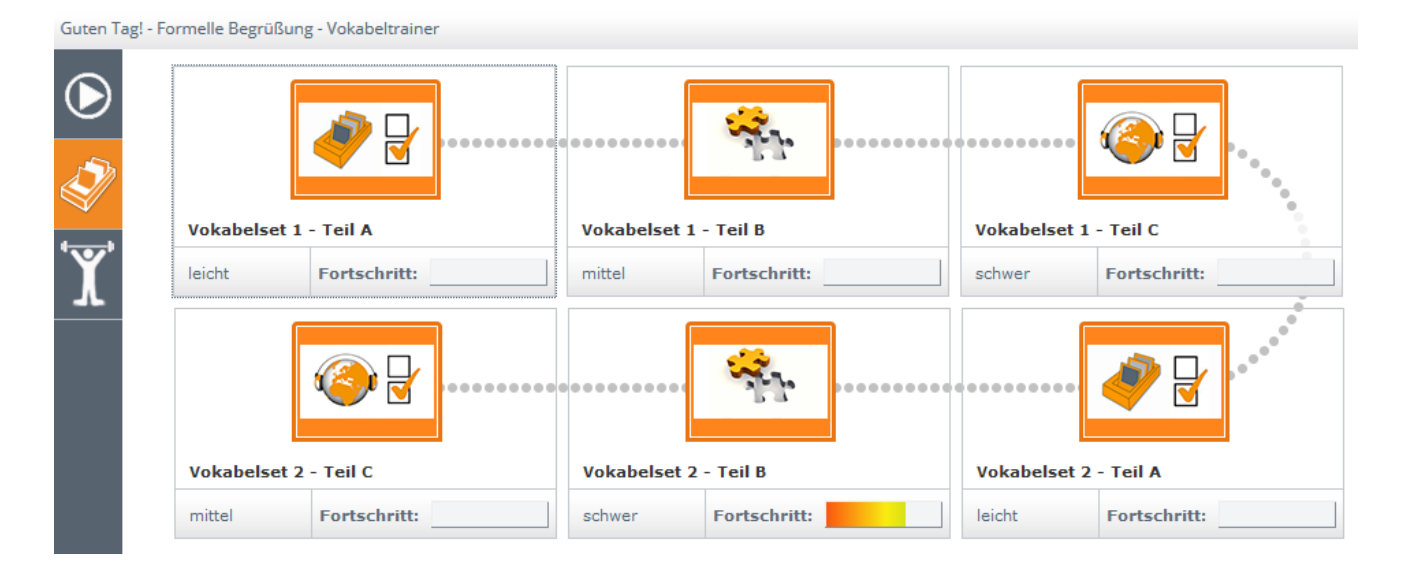

# **Interaktive Übungen**

Guten Tag - Formelle Begrüßung - Übunger

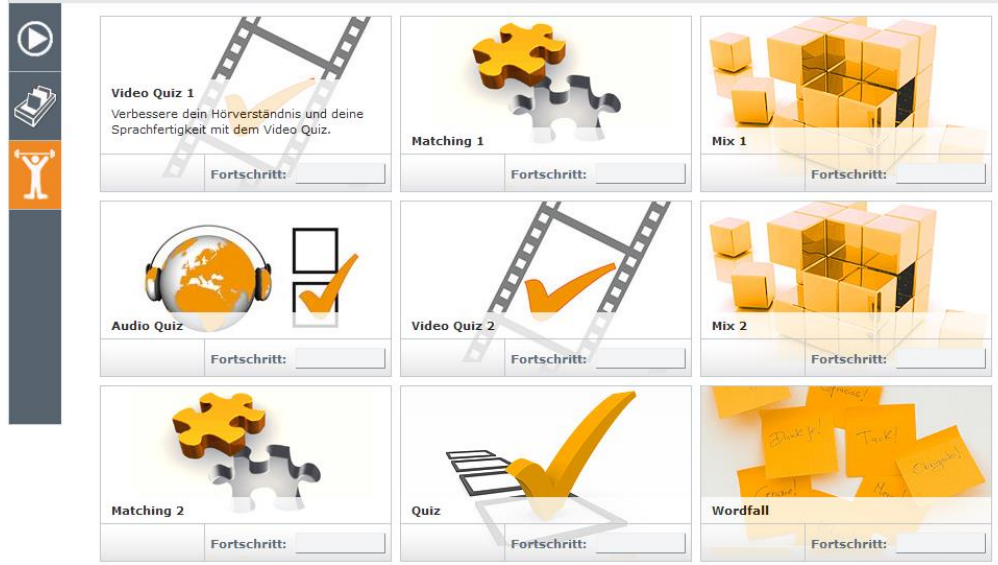

### **Grammatik-Erklärvideos**

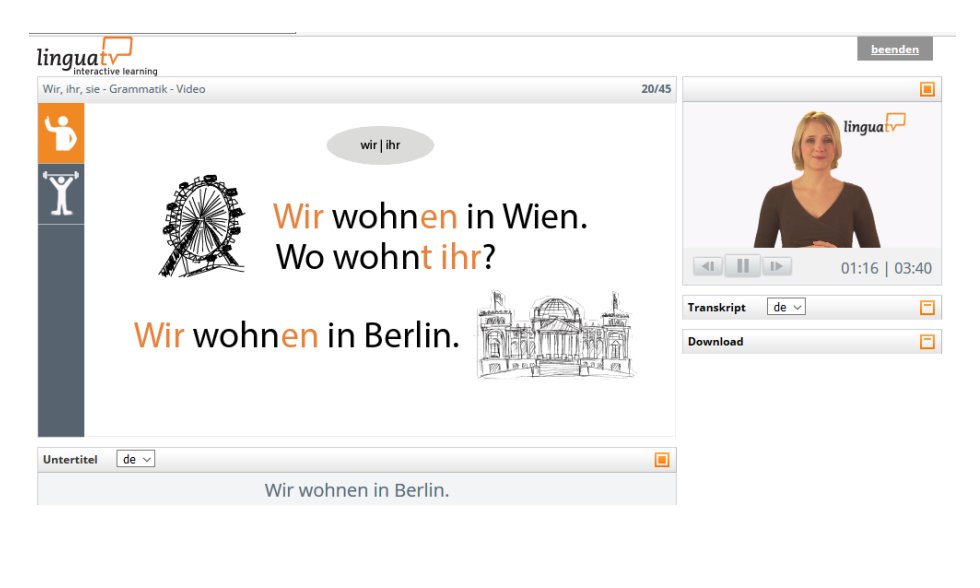

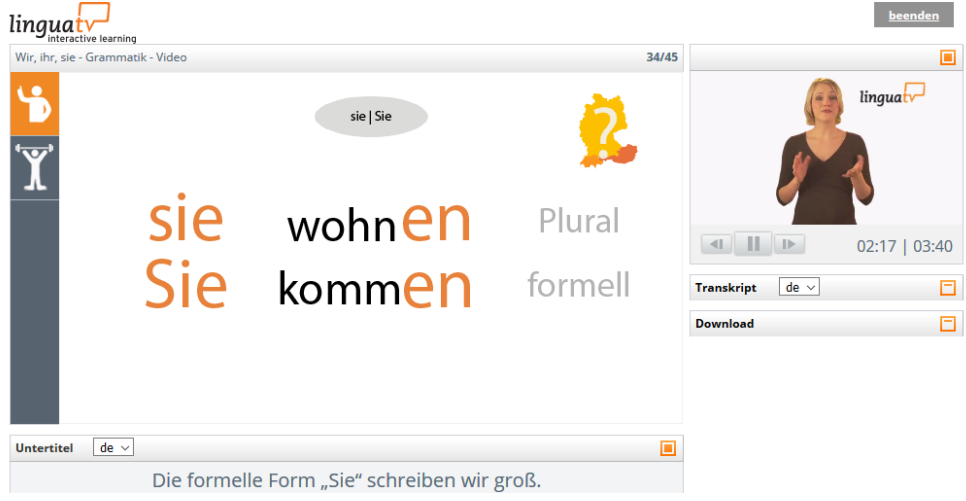

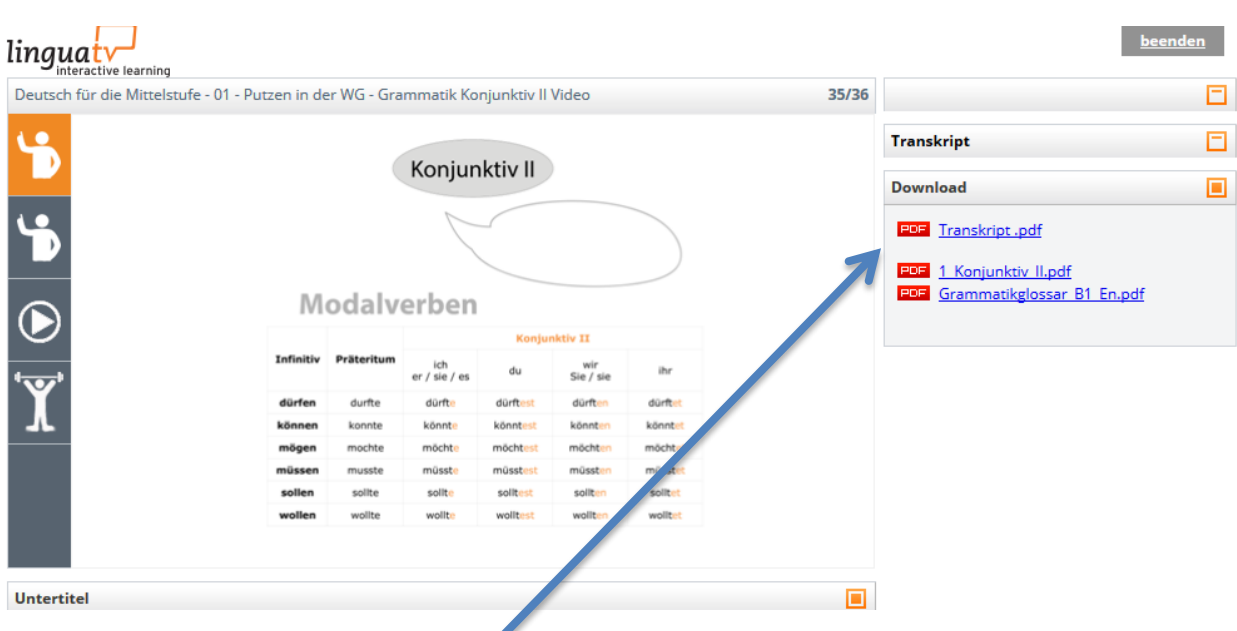

**Oft gibt es auch einen Downloadbereich mit Transkriptionen der Videos, Tabellen oder einem Grammatikglossar.**

#### **Kurse auswählen oder testen**

**Wenn man sich unsicher ist, welcher Kurs geeignet sein könnte, kann man nach dem**  Schritt "Kurs starten" auf "Jetzt Kurs hinzufügen" gehen und bekommt dann alle **verfügbaren Lingua-TV-Kurse in einer Übersicht angezeigt. Hier kann man sich die Lektionen anschauen und testen.**

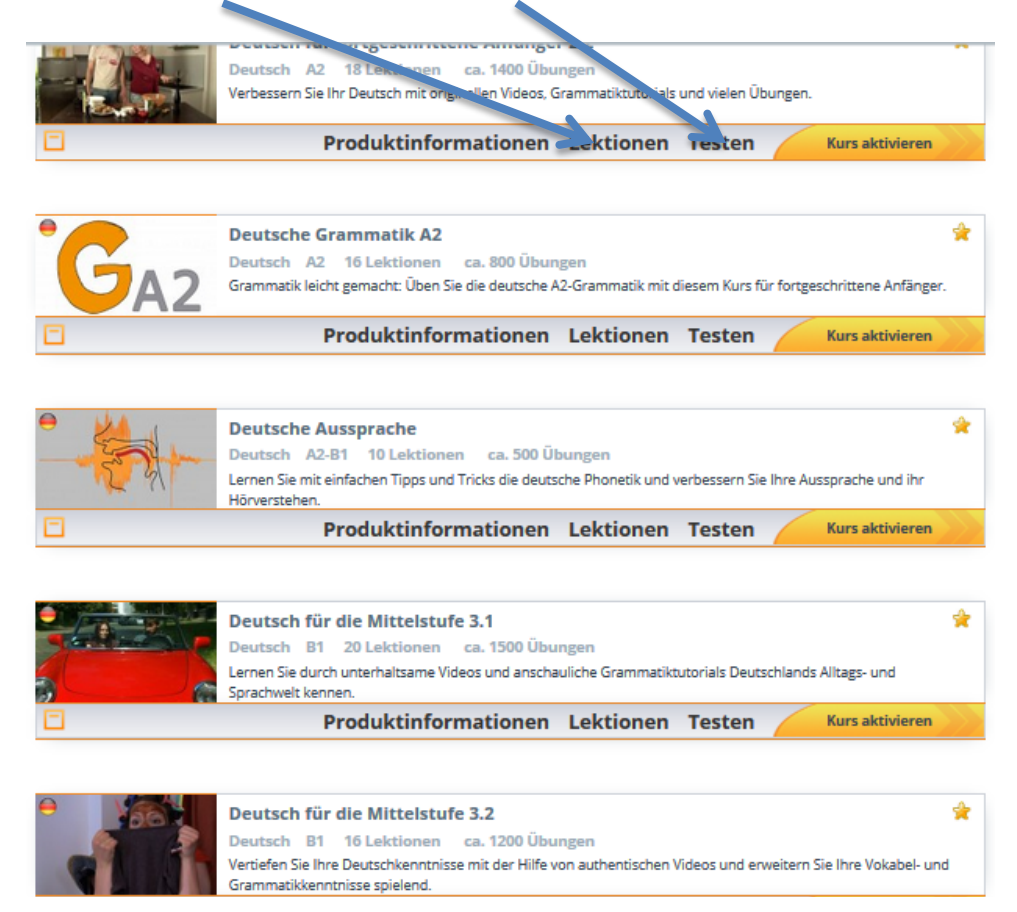

#### **Lektionen eines Kurse ansehen**

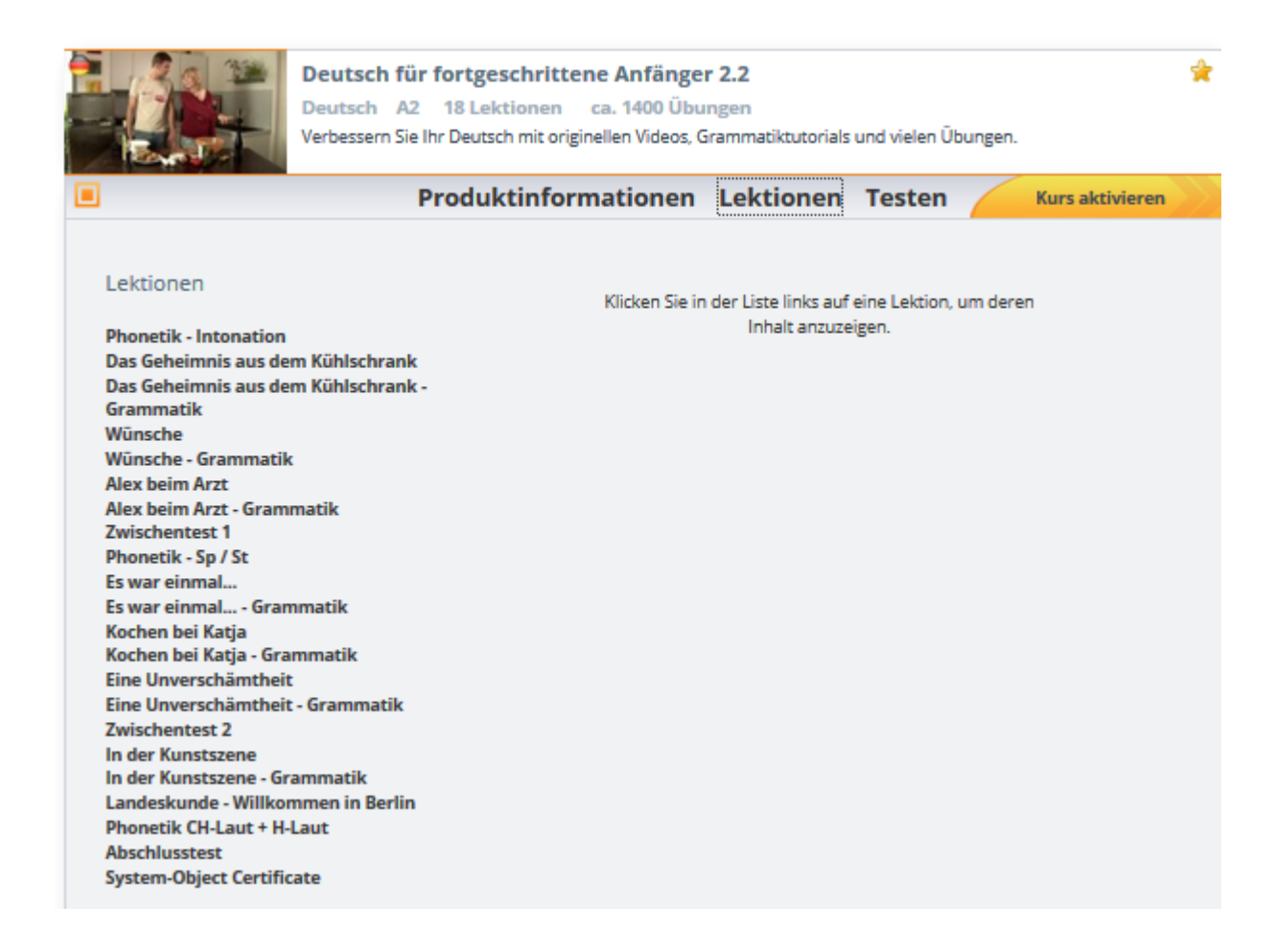

#### **Test-Lektion auswählen**

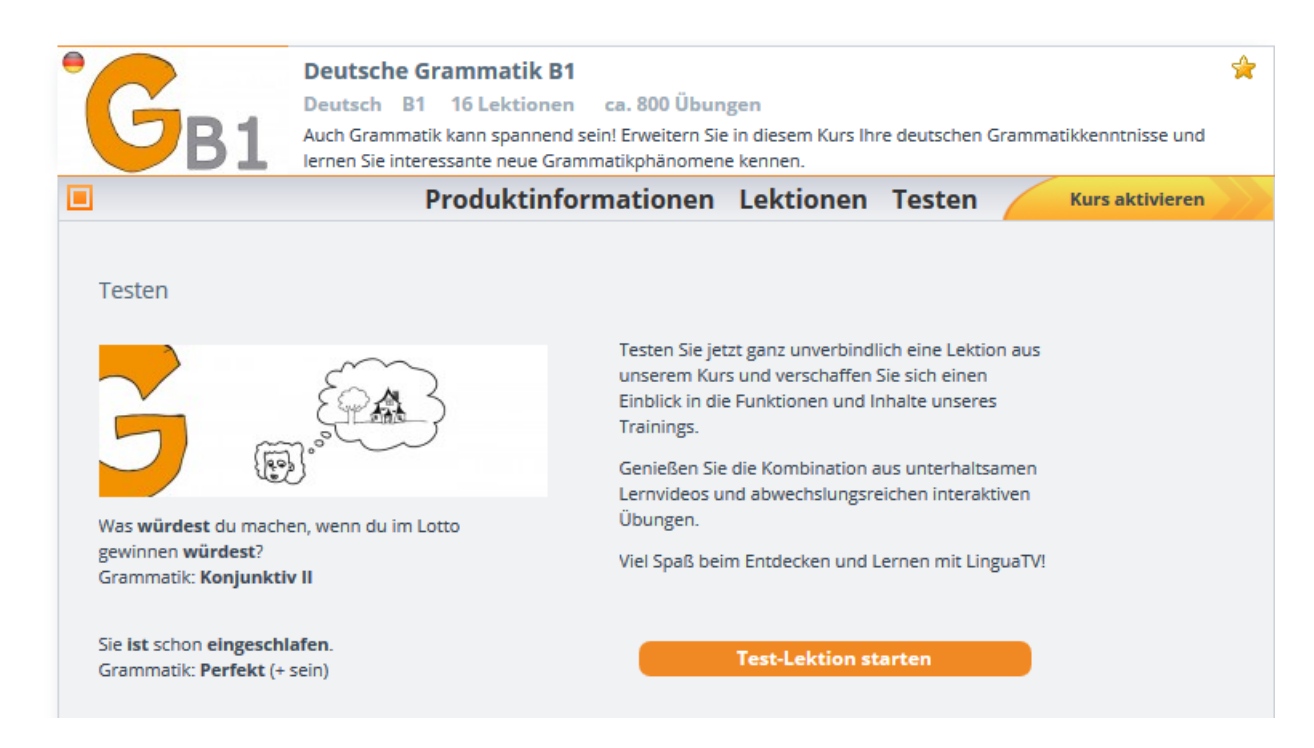